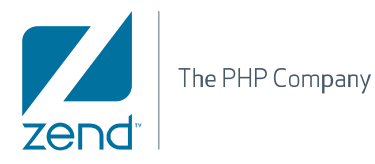

# Quick Guide **Installing Zend Studio 7.0 on Eclipse**

By Zend Technologies, Inc.

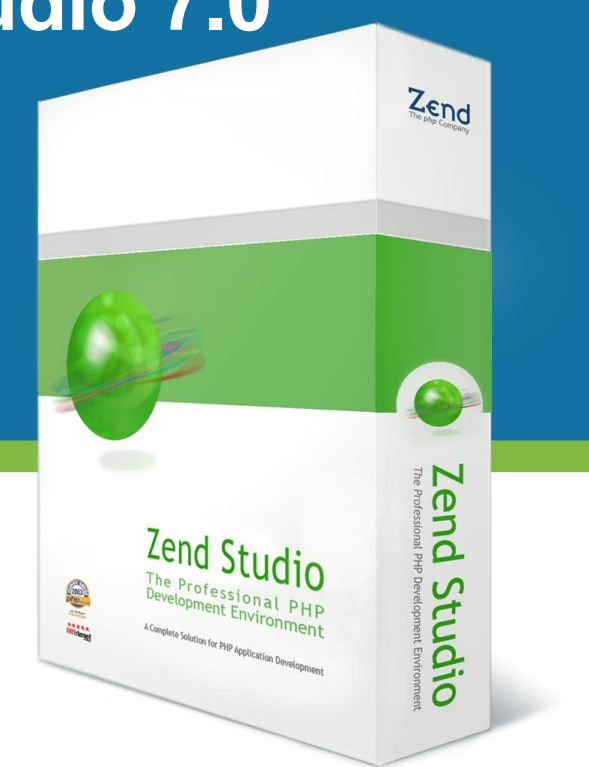

Zend Studio can be easily installed on top of an existing Eclipse installation by installing the necessary plugins through Eclipse's Update Manager.

### Sytem Requirements

Eclipse Gallileo

#### **To install Zend Studio :**

1. From Eclipse's Menu Bar, go to Help | Install New Software. The Available Software dialog is displayed.

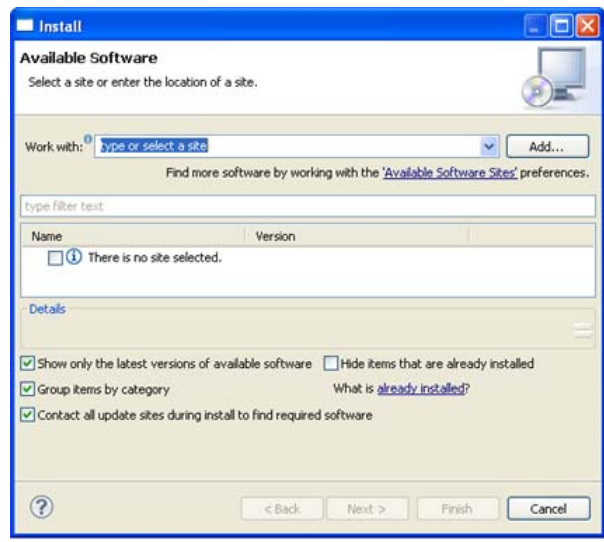

- 2. In the 'Work with' field, click Add to add the Zend Studio update site. The Add Site dialog appears.
- 3. Enter the following information:
	- Name the name for the new site (e.g. Zend Studio Site)
	- Location The URL of the Zend Update Site - [http://downloads.zend.com/studio](http://downloads.zend.com/studio-eclipse/updates/7_1/)[eclipse/updates/7\\_1/](http://downloads.zend.com/studio-eclipse/updates/7_1/)
- 4. Click OK. The Zend Studio features are added to the Available Software list.
- 5. Mark the following checkboxes:
- **Feature Patches**
- **EXEC** Zend Studio Features

#### **Note:**

Ensure you do not mark the 'Zend Studio' checkbox as this will install duplicate components.

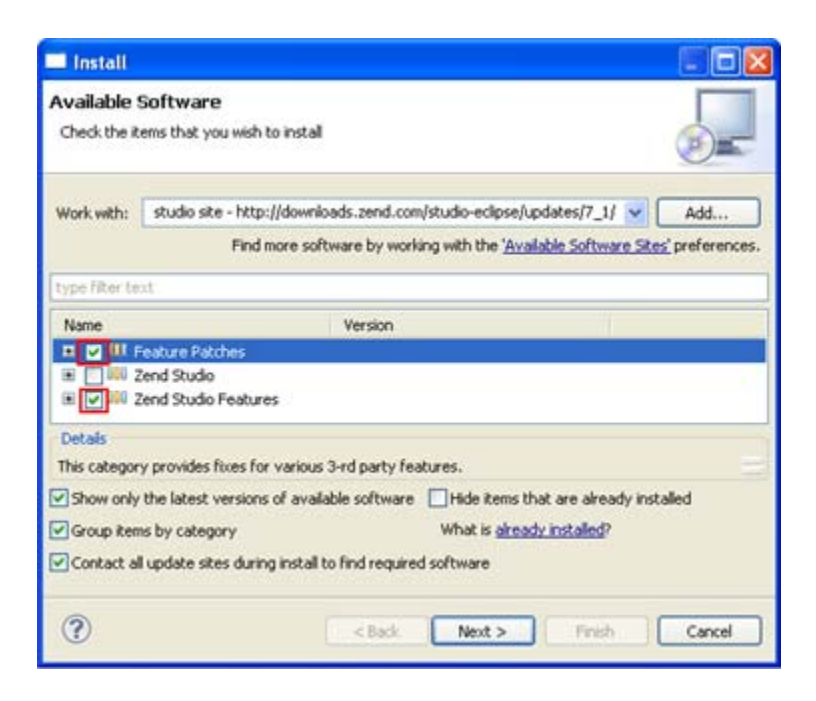

- 6. Click Next and follow the instructions in the dialogs.
- 7. Once download and installation has completed, you will be prompted to restart the workbench.
- 8. Click Yes for the workbench to be restarted and the required plugins to be installed. All Zend Studio 7.0 features are now loaded.

## **License registration**

Once Zend Studio is installed, all its features will be available for a 30 day trial. At the end of the 30 day trial, the professional features will be disabled. These include refactoring, getter and setter generation, new PHP element creation wizards, Zend Framework integration, profiling, PHPUnit testing, Zend Server integration, debugging through tunneling, advanced code formatting, code galleries, and more.

To enjoy the full range of Studio functionality, you should register a valid license.

This can be done by going to Help | Register from Studio's menu bar and entering your username and license key.

You can purchase a Zend Studio license from the [Zend Store](http://www.zend.com/store/software/studio) at <http://www.zend.com/store/software/studio>or by going to Help | Purchase a License from the Studio menu bar.